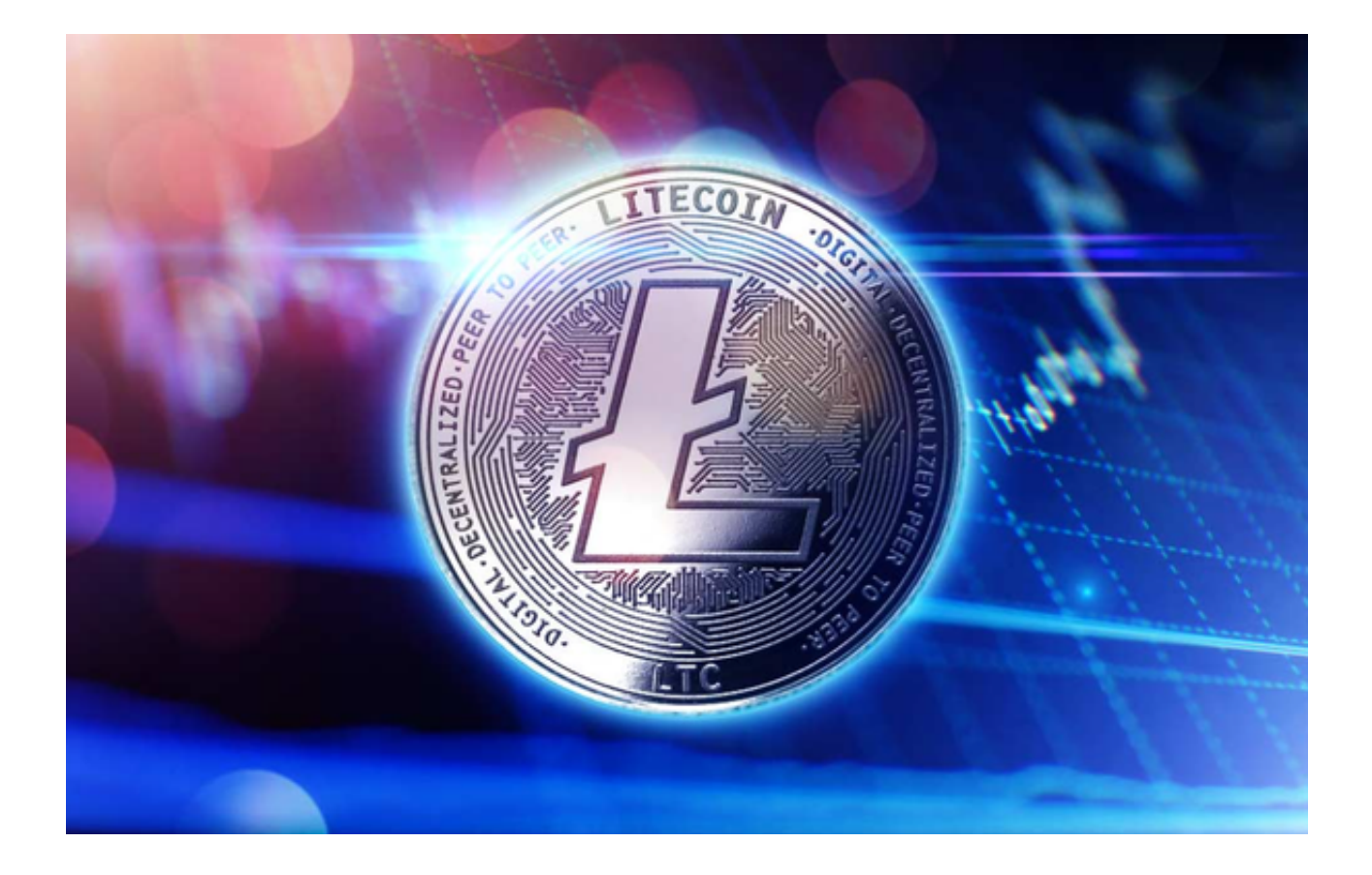

 在数字资产交易的世界中,隐私和安全一直是用户关注的重要议题。为满足用户 对隐私保护的需求,混币器MixingCash推出了一项创新性的服务,实现了莱特币 (LTC)与USDT的匿名交换,为用户提供更加隐私安全的数字资产交易体验。

 混币器MixingCash是一家去中心化的数字资产交易平台,以用户隐私和安全为首 要考虑。通过先进的匿名交换技术,混币器MixingCash确保用户的交易历史和个 人身份与交易数据分离开来,从而保护用户的交易隐私。这种隐私保护措施为用户 提供了更高级别的安全保障,使得他们能够自信地进行数字资产交易。

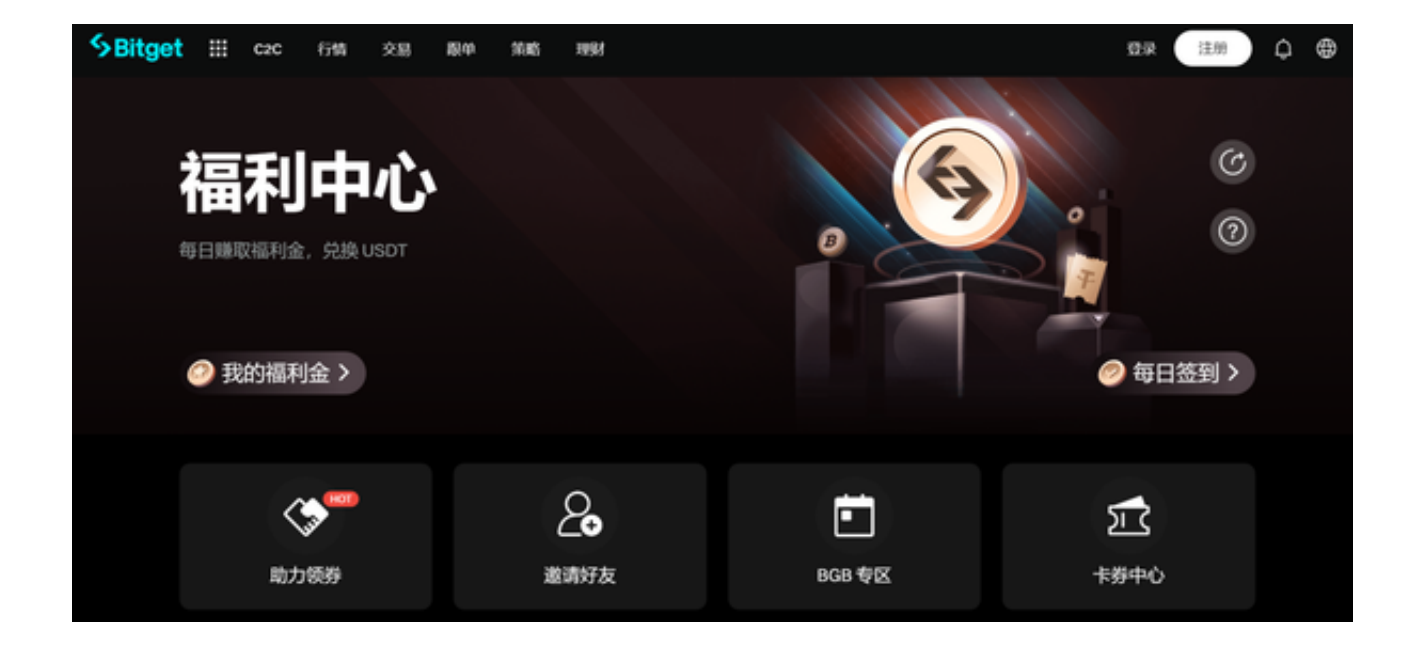

莱特币(LTC)作为一种重要的数字货币, 其交易活动频繁且用户众多。在数字资 产交易中,与USDT的交换一直是用户常见的需求。混币器MixingCash正是为了满 足这一需求,推出了支持莱特币与USDT的匿名交换服务。用户只需将莱特币发送 至混币器MixingCash平台,通过智能合约进行交易,便能实现与USDT的无缝匿名 兑换。

 投资者在准备入手莱特币选择交易所时要注意,市面上的交易所鱼龙混杂,挑选 交易所安全性一定是最重要的。投资者可以选择Bitget交易平台交易莱特币。

Bitget交易所推出了Bitget保护基金。目前,该保护基金规模已达3亿美元,且资 产存储在七个公共钱包地址中,用户可以实时跟踪,是所有中心化交易所中第二大 的用户保护基金。

 同时,为了让平台资产情况更透明,Bitget还推出了储备证明页面。储备证明数据 每月更新,确保用户资金至少有1:1的准备金比例,并为此开发了一款"默克尔数证 明"的开源工具,让用户可以随时验证平台资产。

Bitget App是一款方便用户进行数字货币交易的工具,用户可以在手机上随时随 地进行交易。下载和安装Bitget APP非常简单,只需要在在官网上下载即可。注册 和登录Bitget账号后,用户可以进行数字货币的交易、充值、提现等操作。

以下是Bitget App具体下载注册操作步骤:

一、下载Bitget App 1.打开Bitget官方网址。

2.点击页面顶部下载按钮进入下载页面。

3.选择适用于您手机系统的版本下载。

二、安装Bitget APP

1.打开下载完成的Bitget APP。

2.点击"安装"按钮,等待安装完成。

3.安装完成后,点击"打开"按钮进入APP。

三、注册Bitget账号

1.打开Bitget APP, 点击"注册"按钮。

2.填写注册信息,包括手机号码、验证码、登录密码等。

3.点击"注册"按钮,完成注册。